#### Introducing Calabash

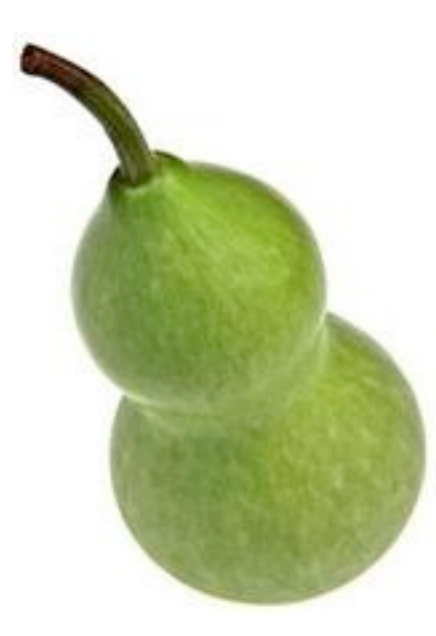

automated functional testing for mobile native apps

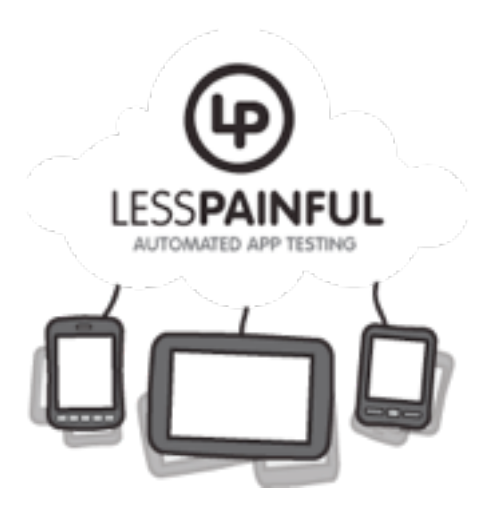

Karl Krukow, [karl@lesspainful.com,](mailto:karl@lesspainful.com) LessPainful & Trifork QCon London 2012

1

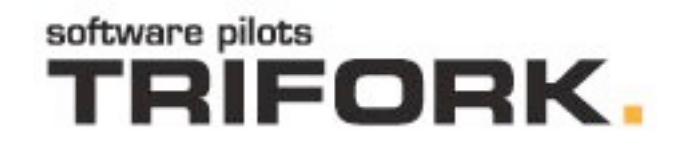

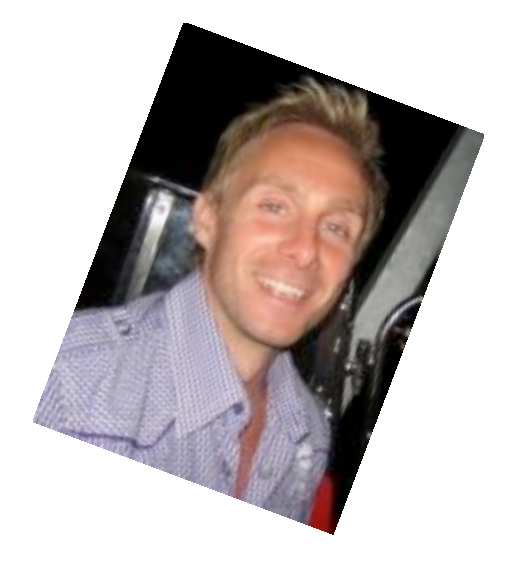

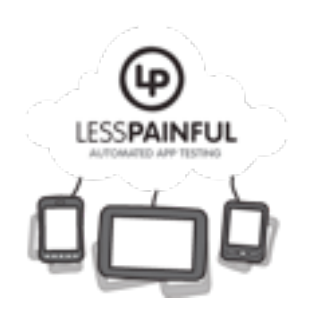

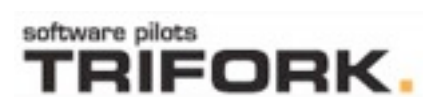

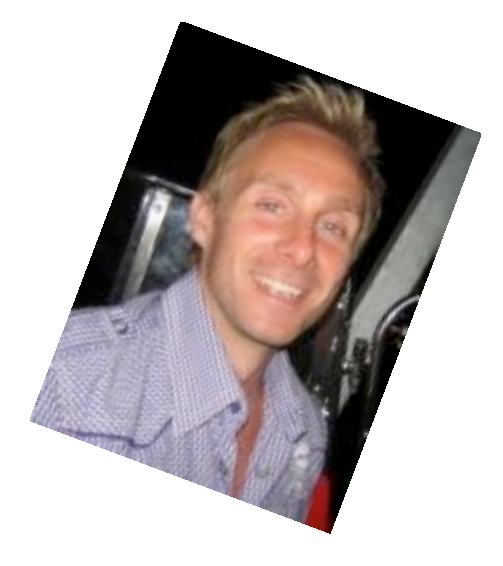

#### **EDRICS [T-2] Seminar**<br>• PhD, Computer Science, University of Aarhus, 2006.

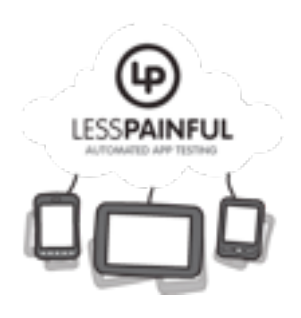

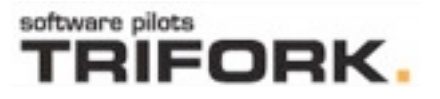

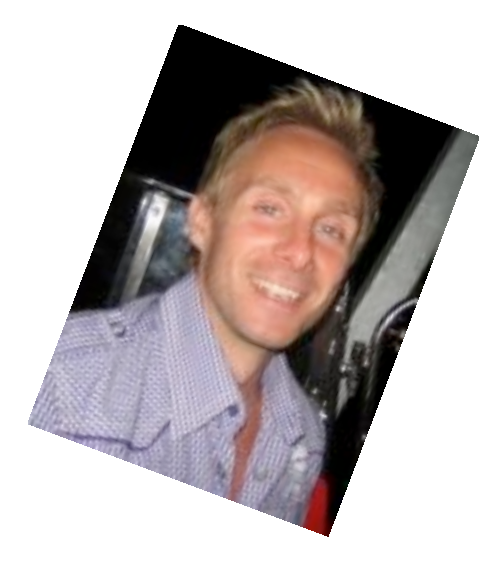

**E BRICS [** $\pi$ **-** $\lambda$ **] Seminar**<br>PhD, Computer Science, University of Aarhus, 2006.

Developer TRIFORK. for about 6 years mostly Java enterprise, last two years or **iOS** 

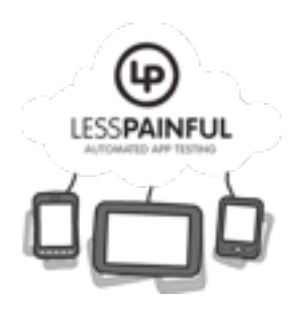

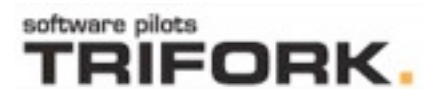

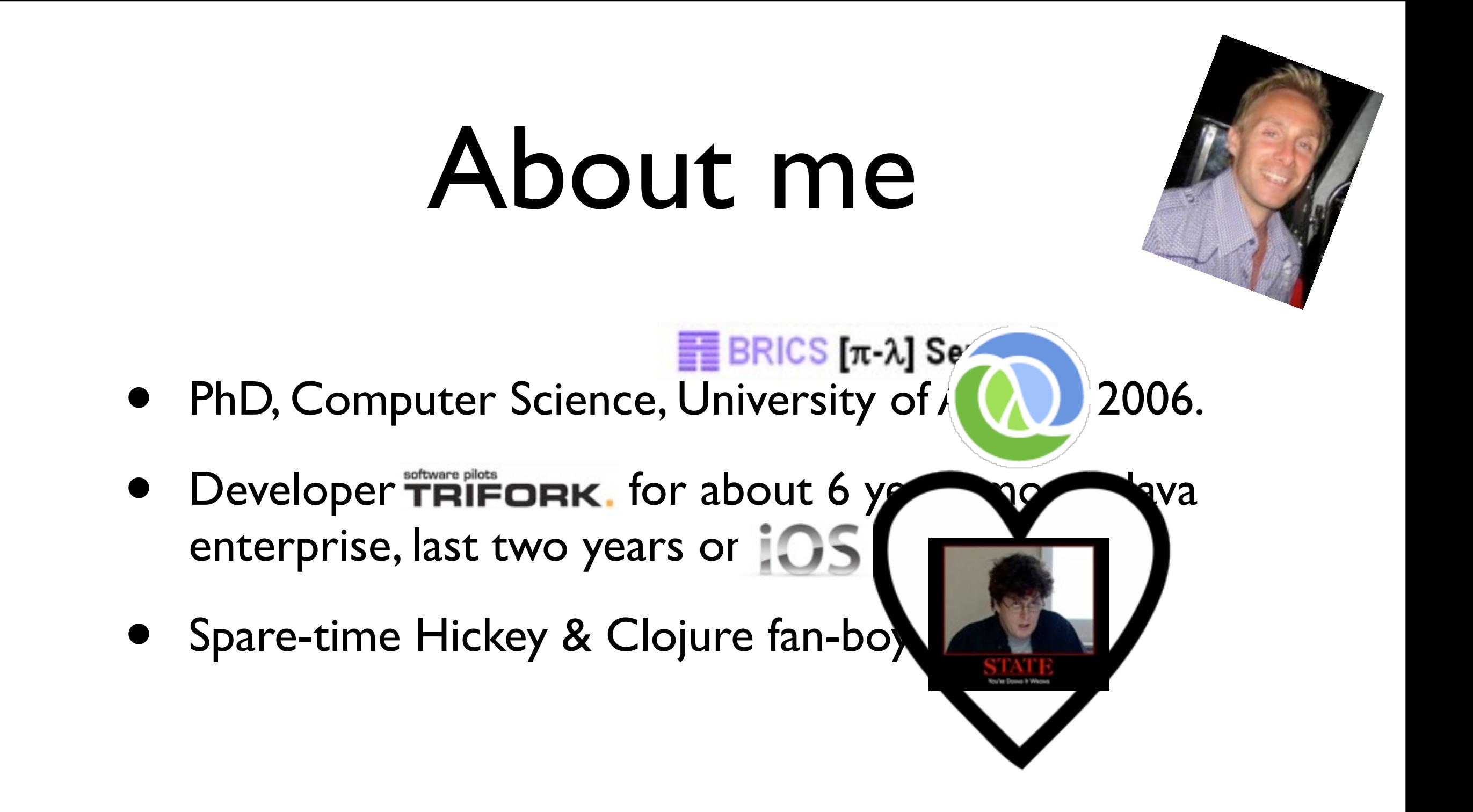

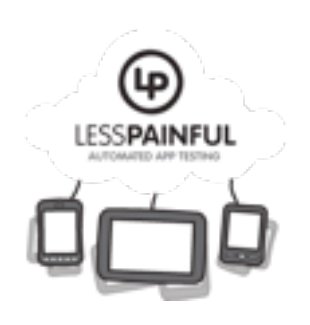

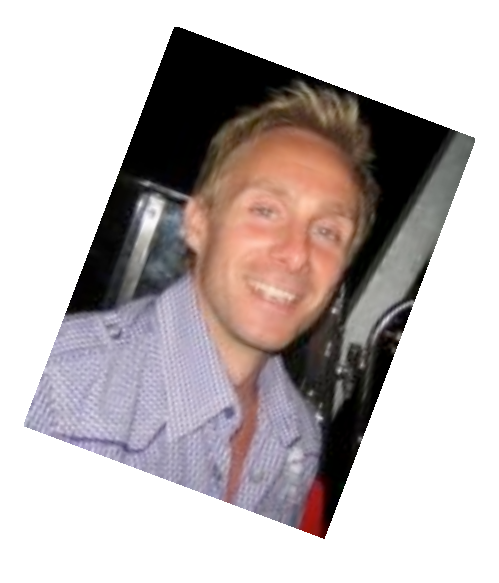

- **E BRICS [** $\pi$ **-** $\lambda$ **] Seminar**<br>PhD, Computer Science, University of Aarhus, 2006.
- Developer TRIFORK. for about 6 years mostly Java enterprise, last two years or **iOS**
- Spare-time Hickey & Clojure fan-boy!
- Co-authoring a book on Dart with Trifer Kresten Krab Thorup.

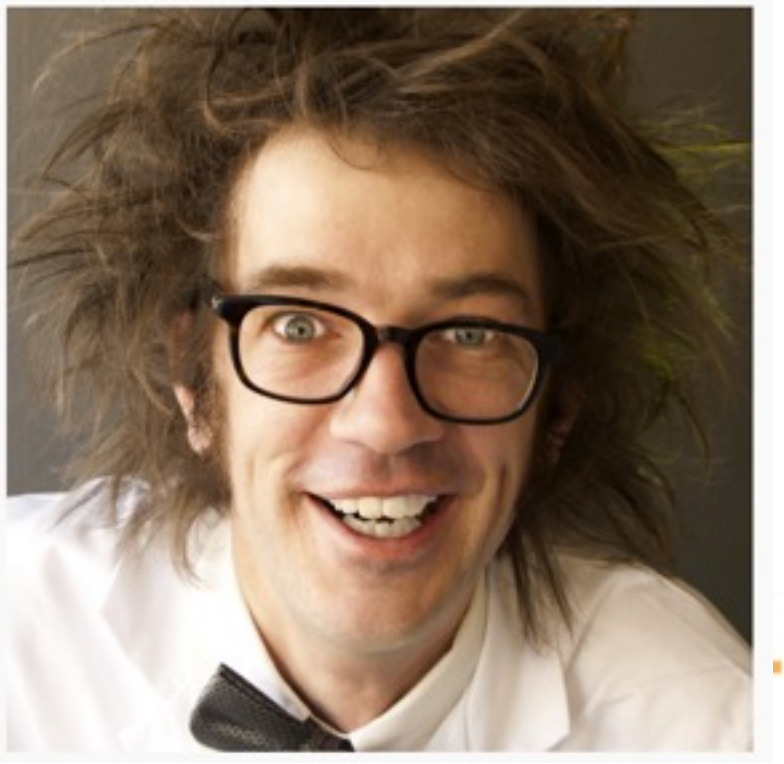

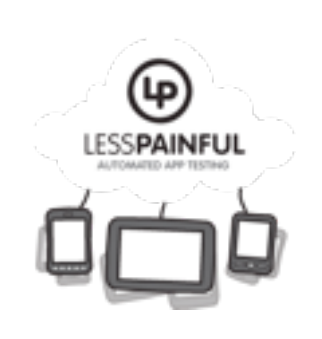

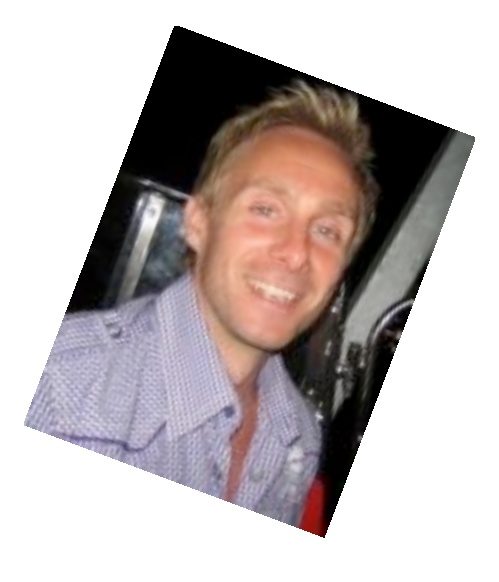

- **E BRICS [** $\pi$ **-** $\lambda$ **] Seminar**<br>PhD, Computer Science, University of Aarhus, 2006.
- Developer TRIFORK. for about 6 years mostly Java enterprise, last two years or **iOS**

2

- Spare-time Hickey & Clojure fan-boy!
- Co-authoring a book on Dart with Trifer Kresten Krab Thorup.
- Co-owner, iOS responsible at LESSPAINFUL

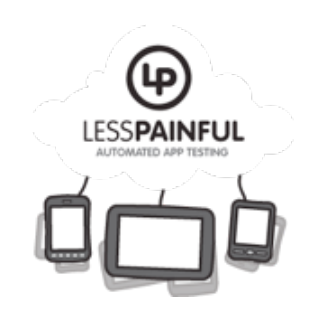

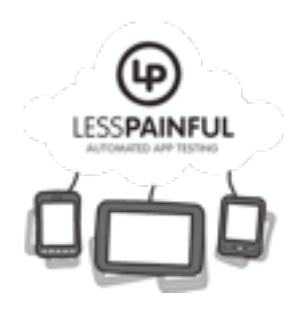

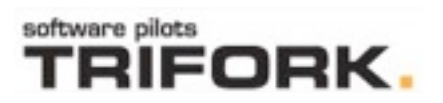

3

- Some benefits as well as common problems
- Some desirable properties for a functional testing tool

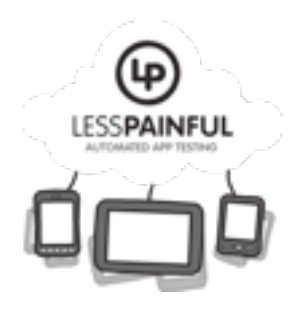

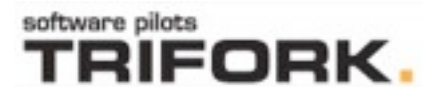

- Some benefits as well as common problems
- Some desirable properties for a functional testing tool
- Introduce Calabash
	- Focus on *iOS*

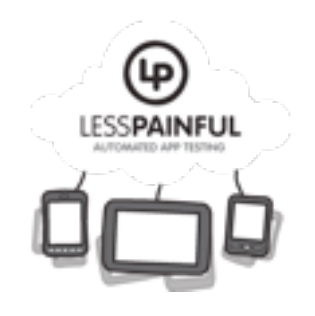

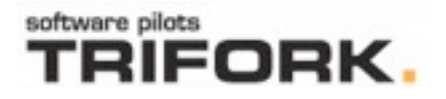

- Some benefits as well as common problems
- Some desirable properties for a functional testing tool
- Introduce Calabash
	- Focus on *iOS*
- LessPainful: test service and device cloud

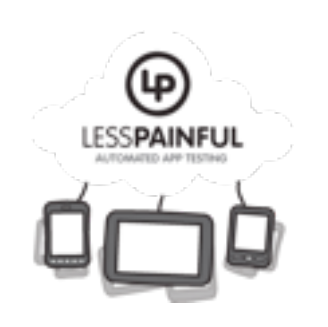

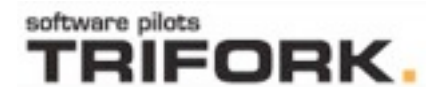

- Some benefits as well as common problems
- Some desirable properties for a functional testing tool
- Introduce Calabash
	- Focus on *iOS*
- LessPainful: test service and device cloud
- Demo!

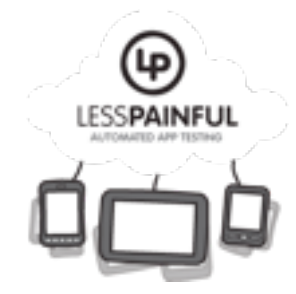

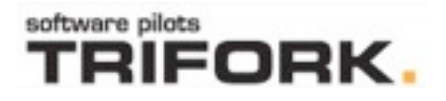

#### Functional testing

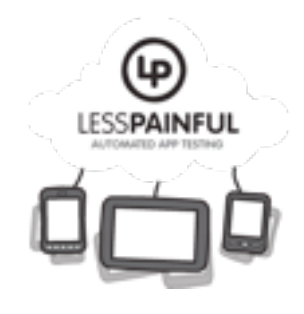

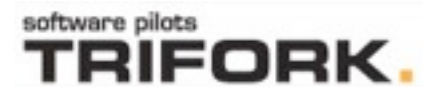

#### Functional testing

- Functional and Acceptance tests
	- Actual app, as opposed to an isolated component
	- Often based on use-cases written in natural (domain) language
	- Visual appearance of app screens matter! (Design guidelines, etc)
	- As realistic an environment as practically possible

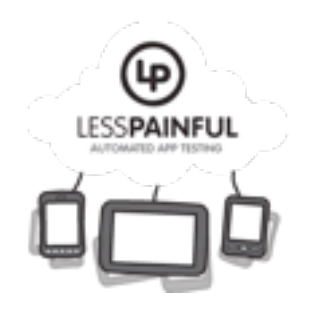

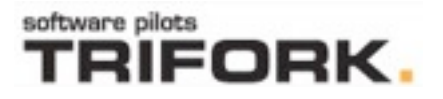

### Functional testing

- Functional and Acceptance tests
	- Actual app, as opposed to an isolated component
	- Often based on use-cases written in natural (domain) language
	- Visual appearance of app screens matter! (Design guidelines, etc)
	- As realistic an environment as practically possible
- For mobile apps, in particular
	- often a manual process: repetitive, expensive
	- Many devices, screens, OS versions, languages

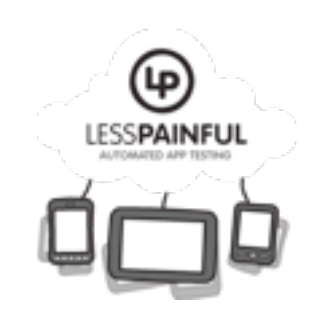

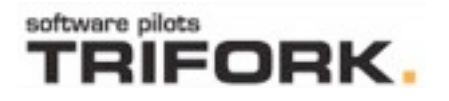

# Why automate?

- Save time and effort. Less tedium of repetitive testing with each iteration.
- Higher-quality before app goes to QA and production
	- higher test coverage with fewer resources
	- formalizes test procedure
- Less likely to have regressions.
- Faster feedback for developers.

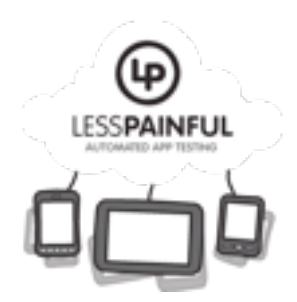

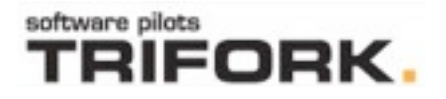

## Some problems...

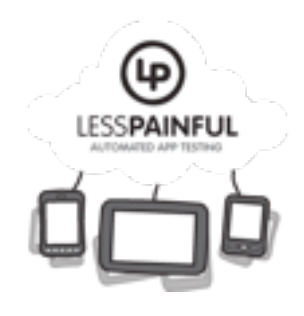

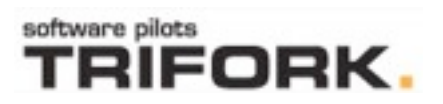

# Some problems...

- *Resources*: Automated test suite is an entire code base that must be developed and maintained?
	- When app changes, test must often change (often, they are deleted instead!).
	- Accuracy Tests may not be able to express what is wanted? (too precise or too loose)

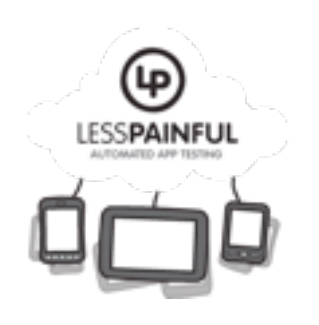

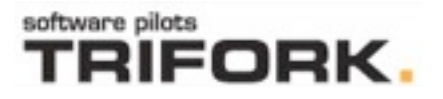

# Some problems...

- *Resources*: Automated test suite is an entire code base that must be developed and maintained?
	- When app changes, test must often change (often, they are deleted instead!).
	- Accuracy Tests may not be able to express what is wanted? (too precise or too loose)
- *Completeness*: Reduces, but does not eliminate need for manual testing.

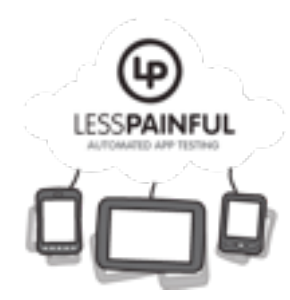

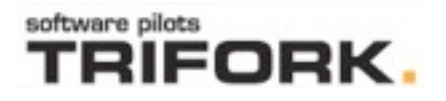

#### Tool Desiderata (IMO, hope you agree)

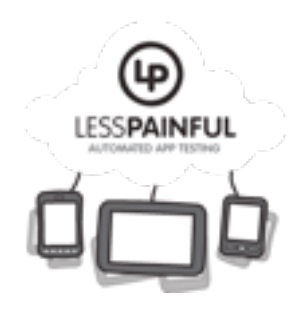

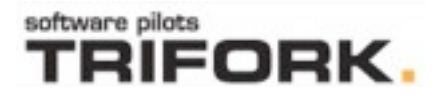

#### Tool Desiderata (IMO, hope you agree)

- Minimize distance between use cases and actual test code (DSLs?).
- Expressive and efficient to write.
- **Extensible**
- High-level, declarative (robustness against "minor" UI changes).
- Support testing in realistic environments (multiple real devices, on multiple OS versions, languages).
	- Support Continuous integration.

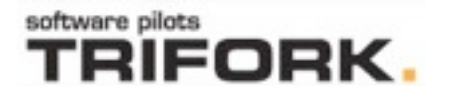

⊛ **LESSPAINFUI** 

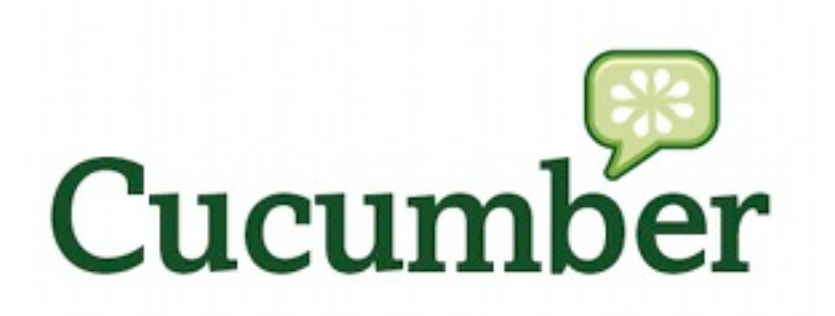

#### Cucumber and Calabash

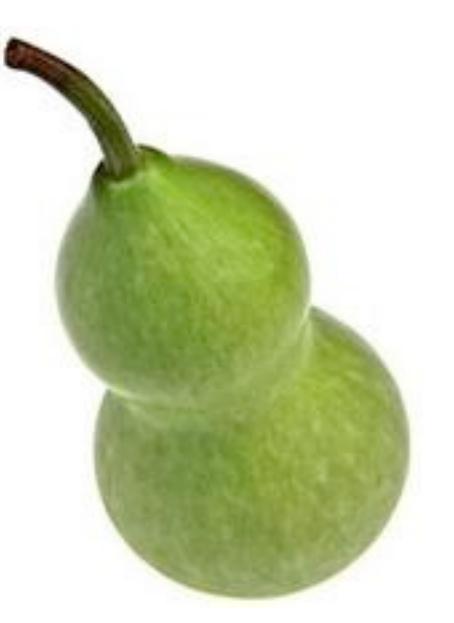

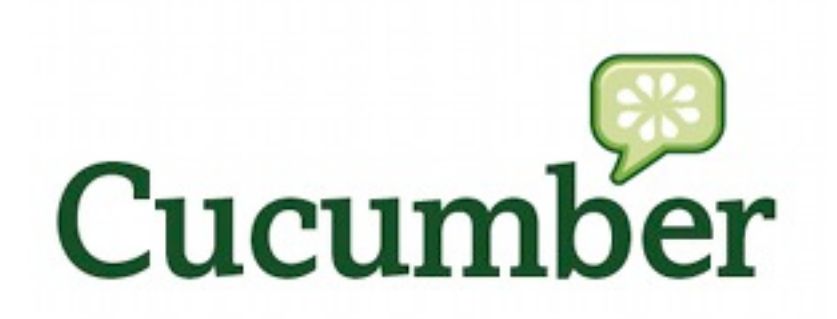

- Cucumber is a tool for describing and executing specifications of software
	- specifications are written in a business readable language that is close to natural language.
- Extremely popular tool for test and specs of web applications.
- <http://cukes.info/>

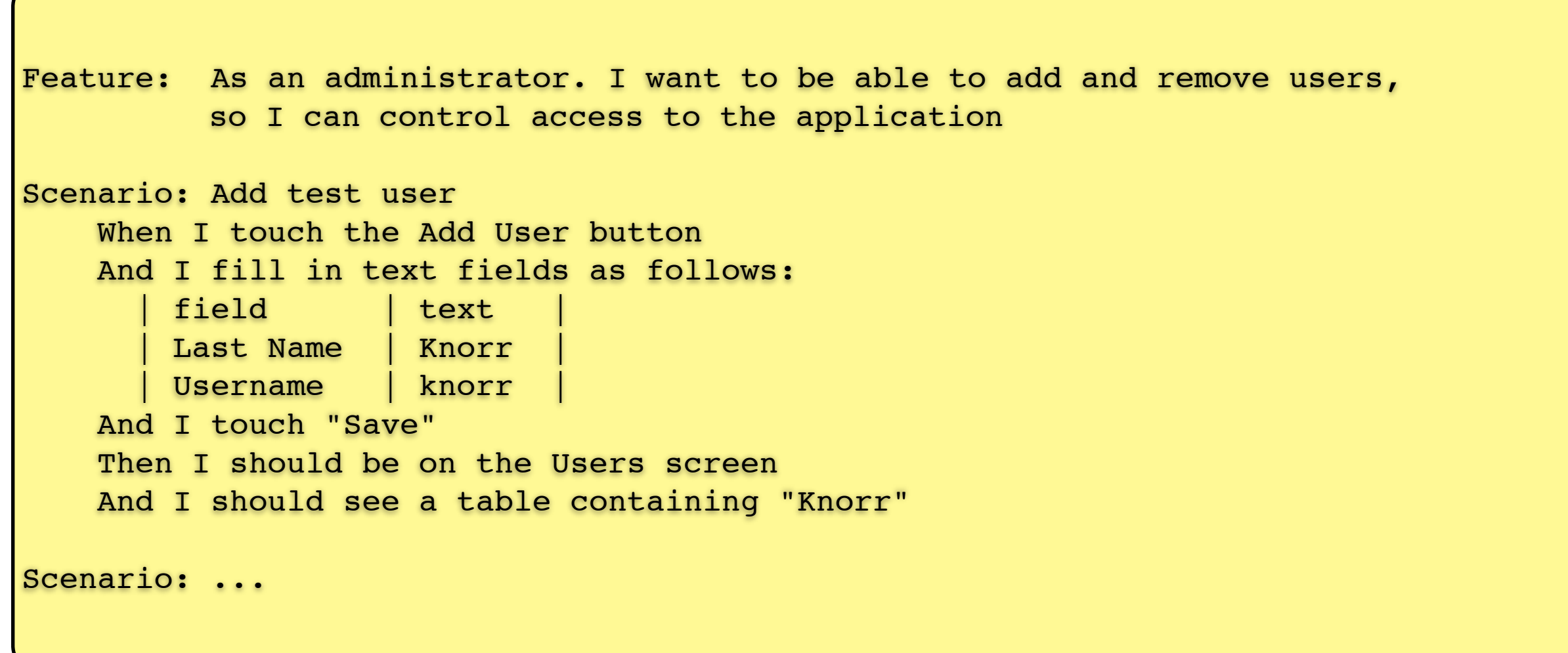

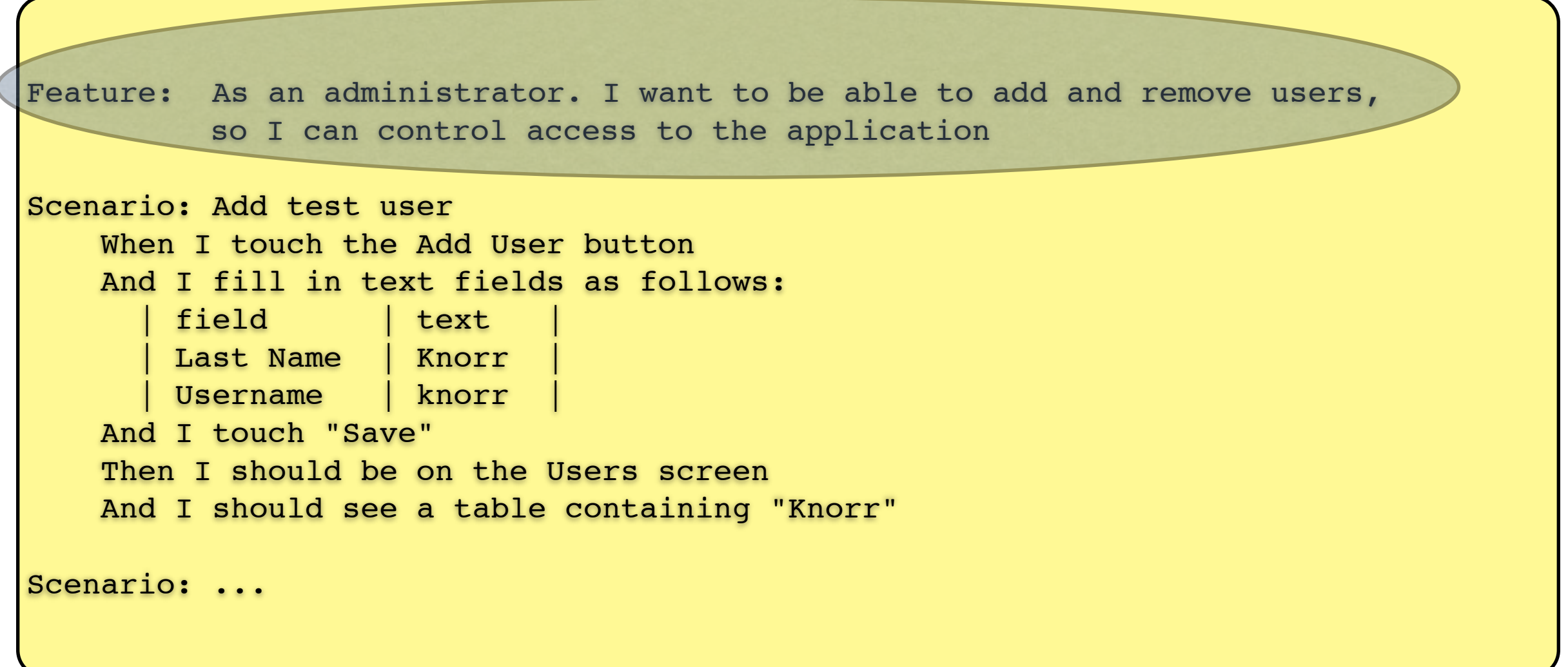

Feature: As an administrator. I want to be able to add and remove users, so I can control access to the application

```
Scenario: Add test user
   When I touch the Add User button
     And I fill in text fields as follows:
       field text
       | Last Name | Knorr
       | Username | knorr |
     And I touch "Save"
    Then I should be on the Users screen
     And I should see a table containing "Knorr" 
Scenario: ...
```
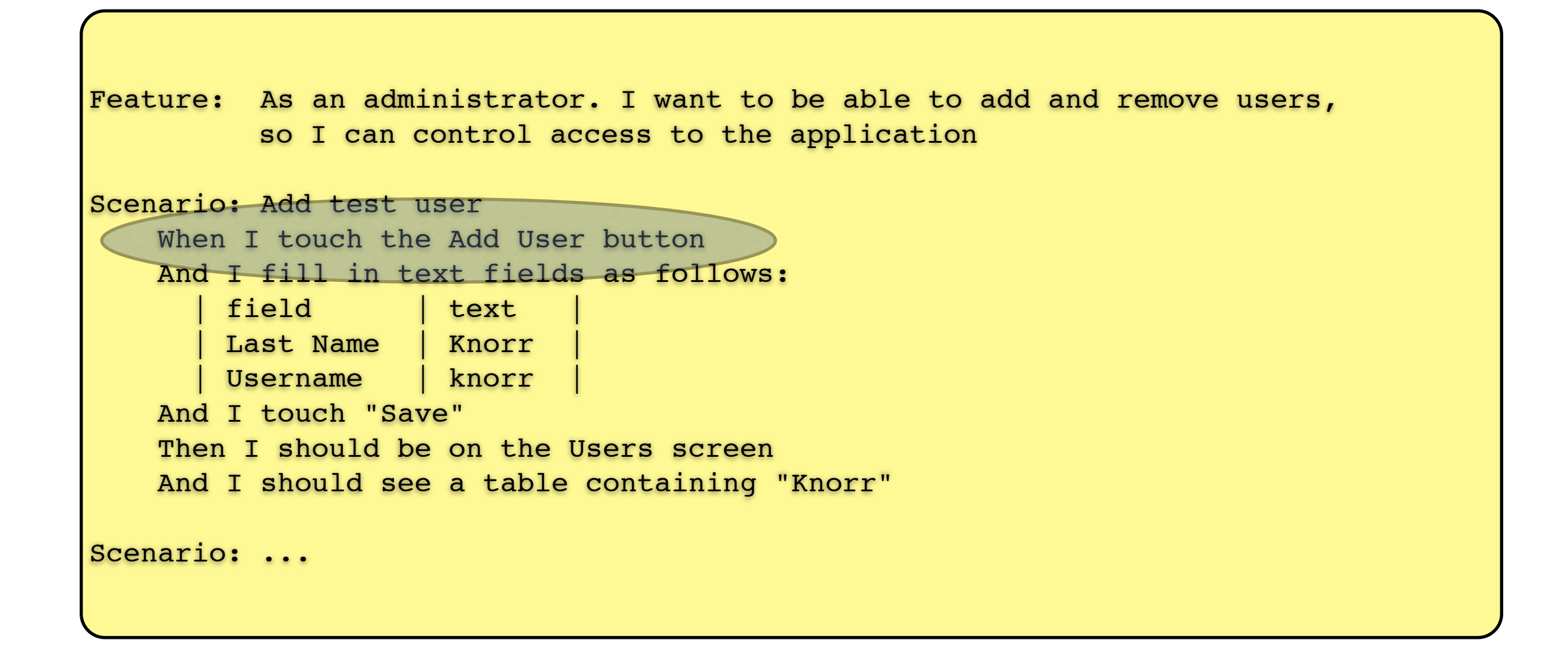

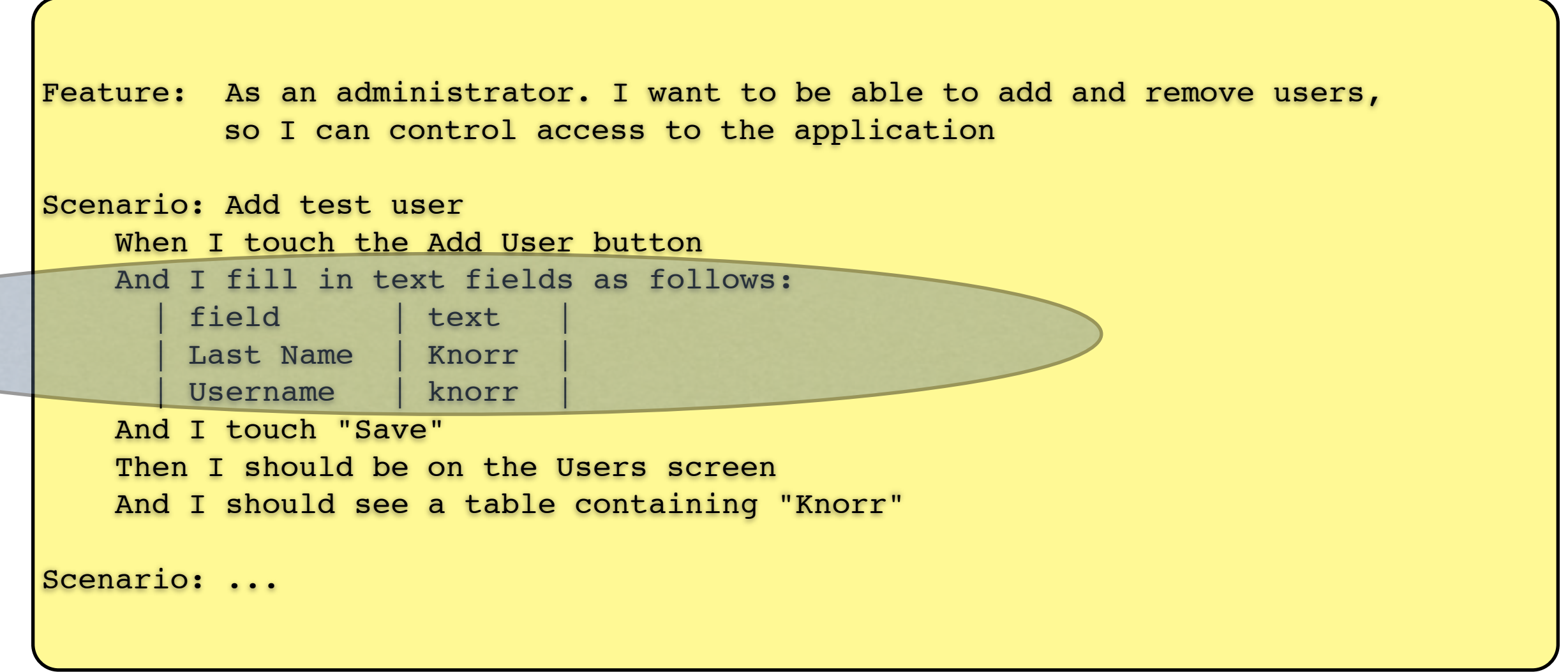

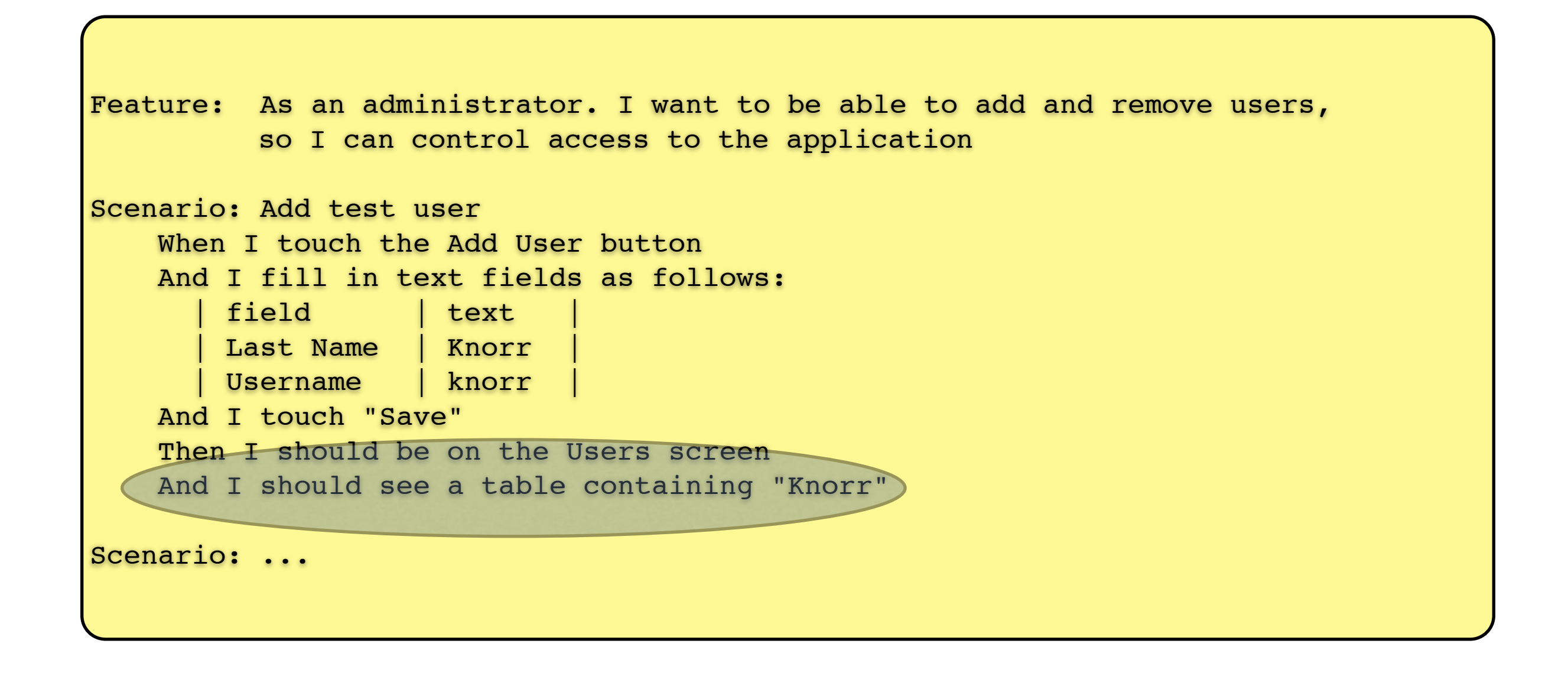

### Step Definitions

- Make the cucumber tests "come alive"
- Written in ordinary programming languages
	- Mostly Ruby (but cucumber-jvm: Java, Clojure,...)

Feature Step definitions

### Step Definitions

- Make the cucumber tests "come alive"
- Written in ordinary programming languages
	- Mostly Ruby (but cucumber-jvm: Java, Clojure,...)

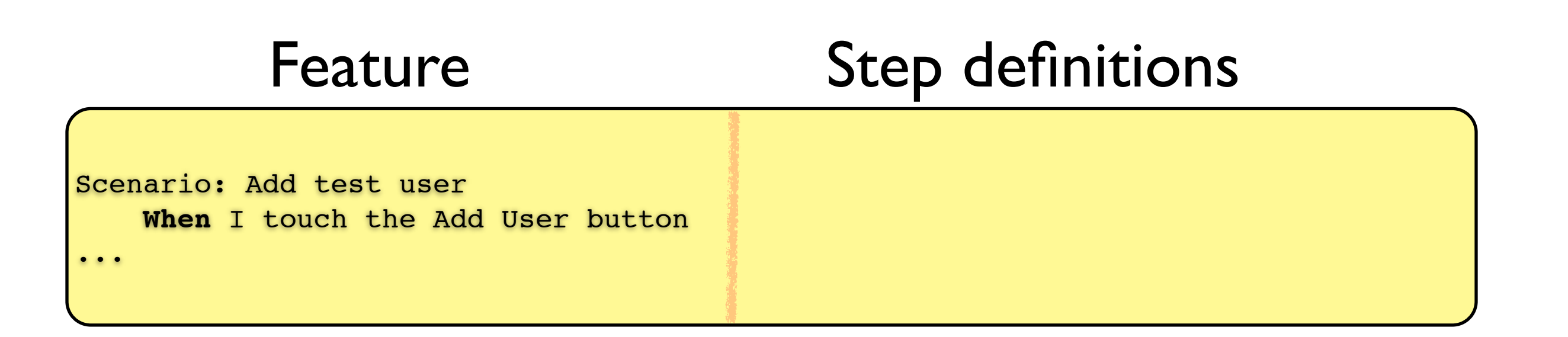

### Step Definitions

- Make the cucumber tests "come alive"
- Written in ordinary programming languages
	- Mostly Ruby (but cucumber-jvm: Java, Clojure,...)

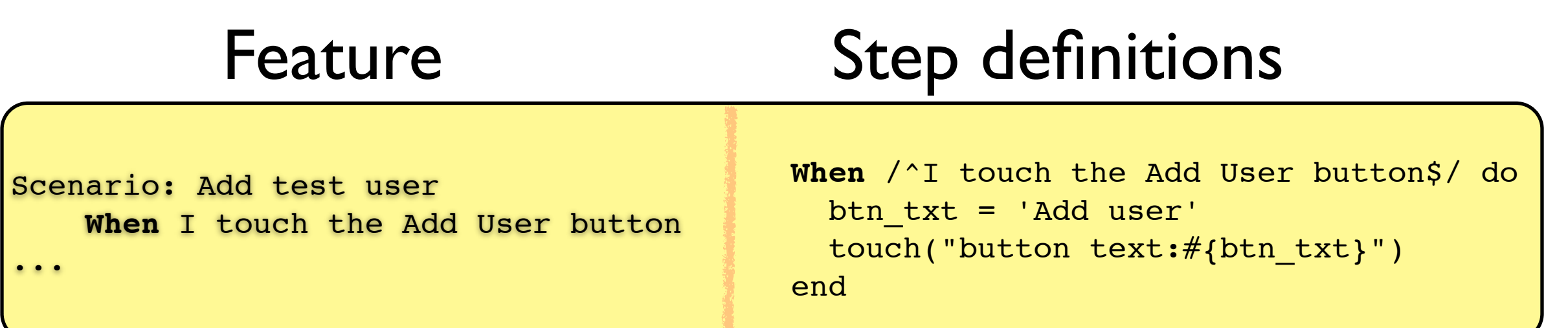

#### Execution

#### Execution

- Executing a test produces a test report
	- for each step, did it succeed or not
	- exception/error message if present

#### Execution

- Executing a test produces a test report
	- for each step, did it succeed or not
	- exception/error message if present
- Flexible output formats
	- Machine readable (XML, JSON,...)
	- Human readable, console

#### krukow:~/Projects/private/RFood/FoodFinder\$ 0S=ios5 DEVICE=iphone cucumber<br>/Users/krukow/Projects/private/RFood/FoodFinder/features/support/hooks.rb:1: warning: already initialized consta<br>LABASH\_COUNT<br>Feature: Finding a st LABASH COUNT Feature: Finding a stand # features/step definitions/appetizer steps.rb:3 Given I am on the Map # calabash-cucumber-0.9.9/lib/calabash-cucumber/calabash steps.rb And take picture Saved screenshot: screenshot 4.png Then I pinch to zoom in # calabash-cucumber-0.9.9/lib/calabash-cucumber/calabash steps.rb # calabash-cucumber-0.9.9/lib/calabash-cucumber/calabash steps.rb And take picture Saved screenshot: screenshot 7.png Then I should not see "Danish" # calabash-cucumber-0.9.9/lib/calabash-cucumber/calabash\_steps.rb<br>When I touch "Delleboden" # calabash-cucumber-0.9.9/lib/calabash-cucumber/calabash\_steps.rb<br>Saved screenshot: screenshot 11.p playback failed because: query view marked:'Delleboden' found no views. Is accessibility enabled?<br>(RuntimeError) features/find\_stand.feature:11:in `When I touch "Delleboden"'<br>Then I should see **"Danish"** # calabash-cucumber-0.9.9/lib/calabash-cucumber/calabash\_steps.rb<br>And take picture # calabash-cucumber-0.9.9/lib/calabash-cucumber/ Fhen I should see details for "**Delleboden**" # features/step\_definitions/appetizer\_steps.rb:21<br>And take picture # calabash-cucumber-0.9.9/lib/calabash-cucumber/calabash\_steps.rb<br>Then I touch the "**f** And take picture<br>• Scenario: Find and select stand on list<br>• Given I am on the List # calabash-cucumber-0.9.9/lib/calabash-cucumber/calabash steps.rb # features/find\_stand.feature:23 # features/step\_definitions/appetizer\_steps.rb:7 # calabash-cucumber-0.9.9/lib/calabash-cucumber/ca Fhen I should see a "**name**" button<br>h\_steps.rb:293<br>And I should see a "**type**" button # calabash-cucumber-0.9.9/lib/calabash-cucumber/ca h\_steps.rb:293<br>And I should see a "**price**" button<br>h\_steps.rb:293<br>And I should see a "**rating**" button # calabash-cucumber-0.9.9/lib/calabash-cucumber/ca # calabash-cucumber-0.9.9/lib/calabash-cucumber/ca h steps.rb:293 And I should not see "Dixie Burger & Gumbo Soup" # calabash-cucumber-0.9.9/lib/calabash-cucumber/ca h steps.rb:288 And take picture # calabash-cucumber-0.9.9/lib/calabash-cucumber/ca

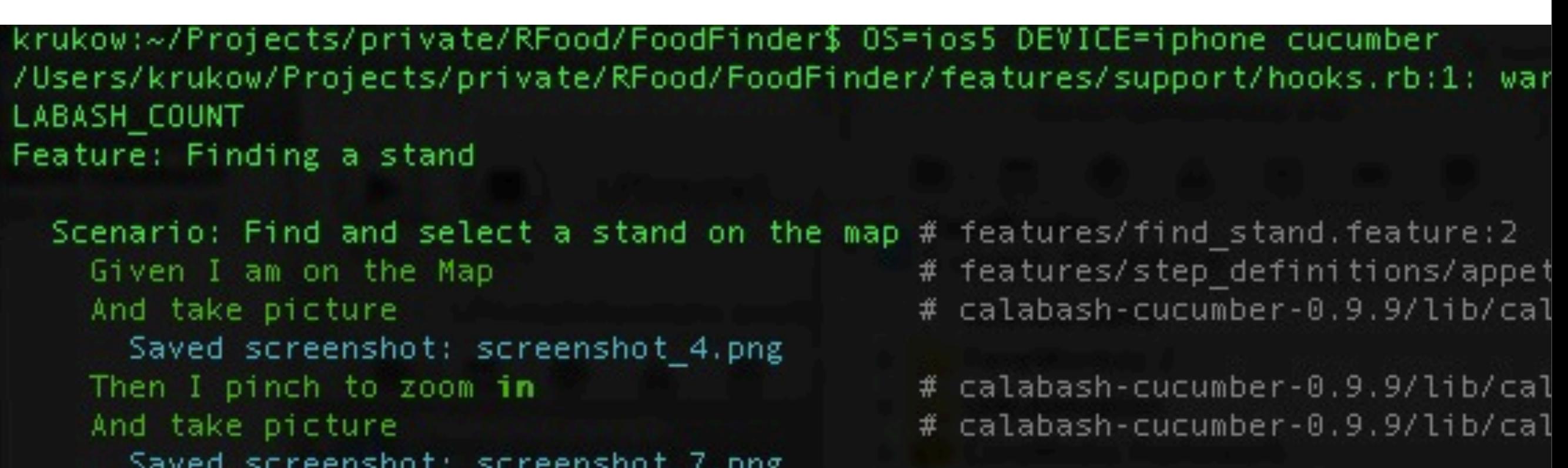

- # calabash-cucumber-0.9.9/lib/cal
	- # calabash-cucumber-0.9.9/lib/cal

# calabash-cucumber-0.9.9/lib/cal

# features/find st

# features/step de

# calabash-cucumbe

```
Fhen I should not see "Danish"<br>When I touch "Delleboden"<br>Saved screenshot: screenshot_11.png
   playback failed because: query view marked:'Delleboden' found no views. Is<br>(RuntimeError)
• features/find_stand.feature:11:in `When I touch "Delleboden"<br>• Then I should see "Danish" # calabash-cucumber
                                                                        # calabash-cucumber-0.9.9/lib/cal
And take picture<br>Then I touch "arrow"
                                                                         # calabash-cucumber-0.9.9/lib/cal
                                                                         # calabash-cucumber-0.9.9/lib/cal
Then I should see details for "Delleboden" # features/step_definitions/appet<br>And take picture                           # calabash-cucumber-0.9.9/lib/cal<br>Then I touch the "find it" button         # calabash-cucumber-0.
                                                                        # calabash-cucumber-0.9.9/lib/cal
                                                                        # calabash-cucumber-0.9.9/lib/cal
```

```
Scenario: Find and select stand on list
 Given I am on the List
  Then I should see a "name" button
```
And take picture

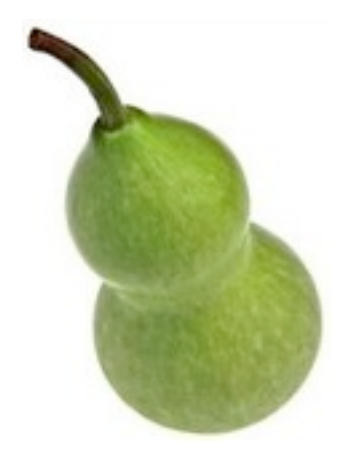

#### Calabash

- New open source project automated functional testing of Android and iOS apps.
- *One* interface: Cucumber, for Android and iOS tests.
	- Predefined and custom steps (Ruby + soon: JVM).
	- Reuse of tests across platform possible.
- Run on physical devices and simulators.
- Support for hybrids ("embedded webviews") (WIP)
- Options: Run in a device cloud using the LessPainful service, commercial support.

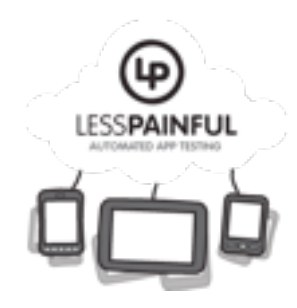

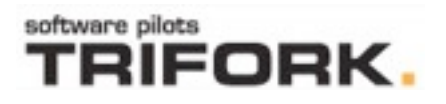

# Example: 24/7e, Juke

**Feature: Search** 

Scenario: I can search for tracks Given I login as "Rune" When I search tracks for "Bel Ami" Then I should see "BELSY" And I should not see "No results found"

Scenario: I can fuzzy search for an artist Given I wait to see "Search" And I search artists for "Modonna" Then take picture Then I should see text containing "Madonna" And I should not see "No results found"

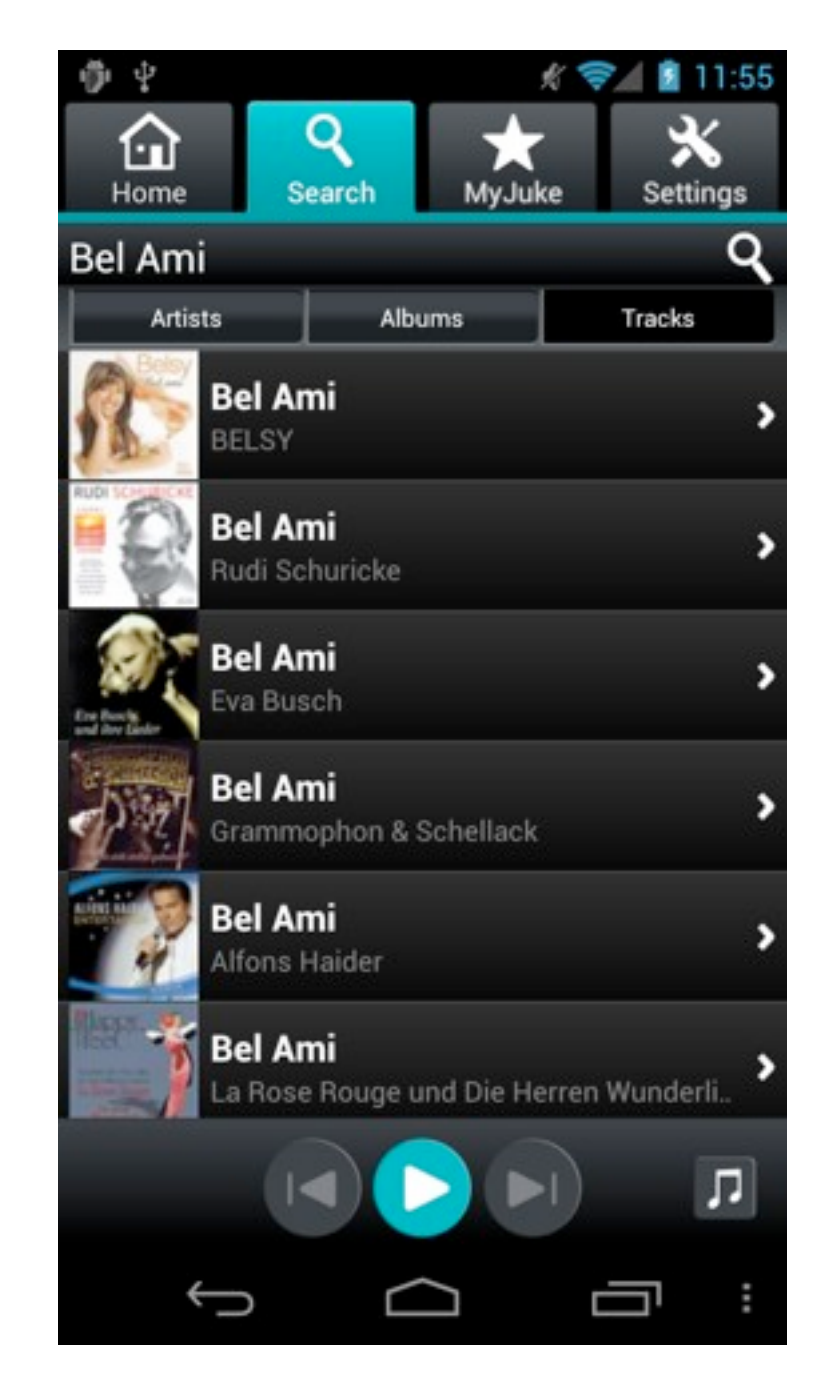

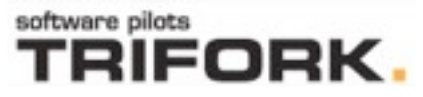

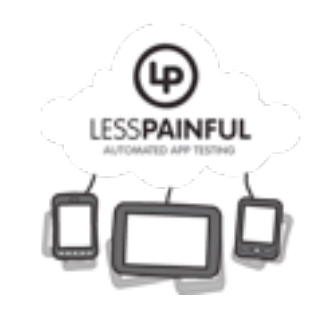

#### Architecture iOS

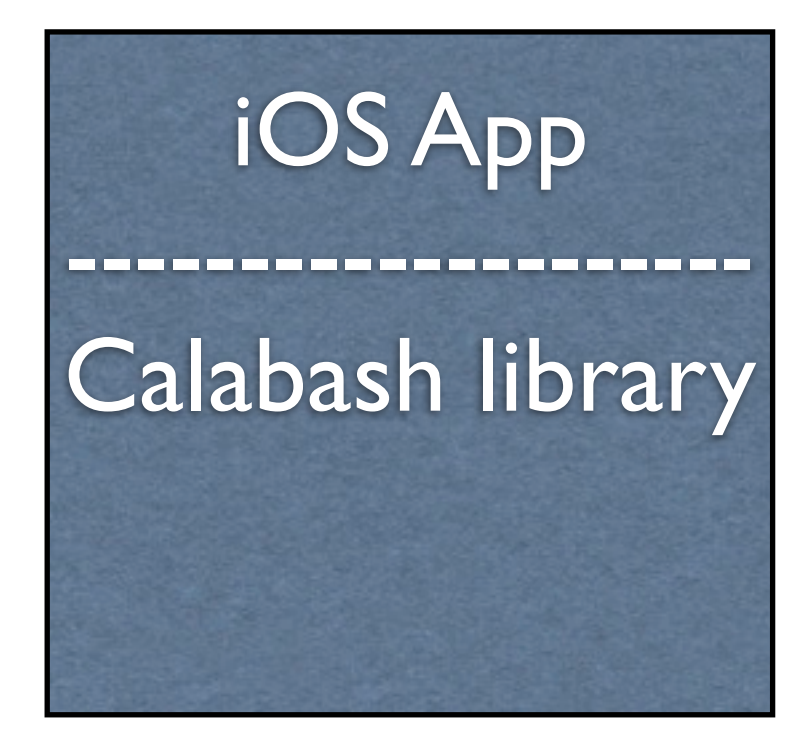

#### Architecture iOS

#### features

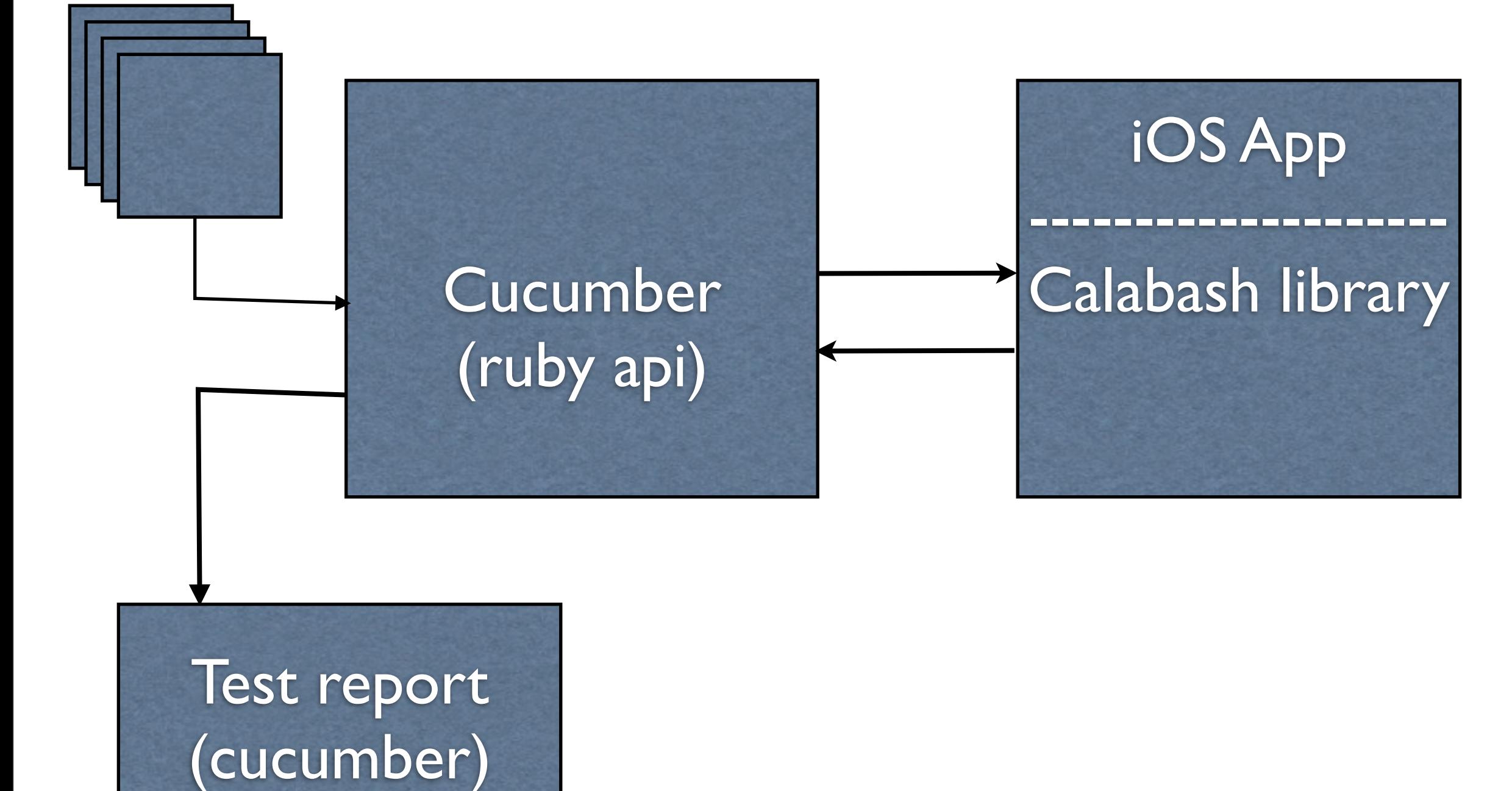

#### LessPainful Test Execution in the Cloud

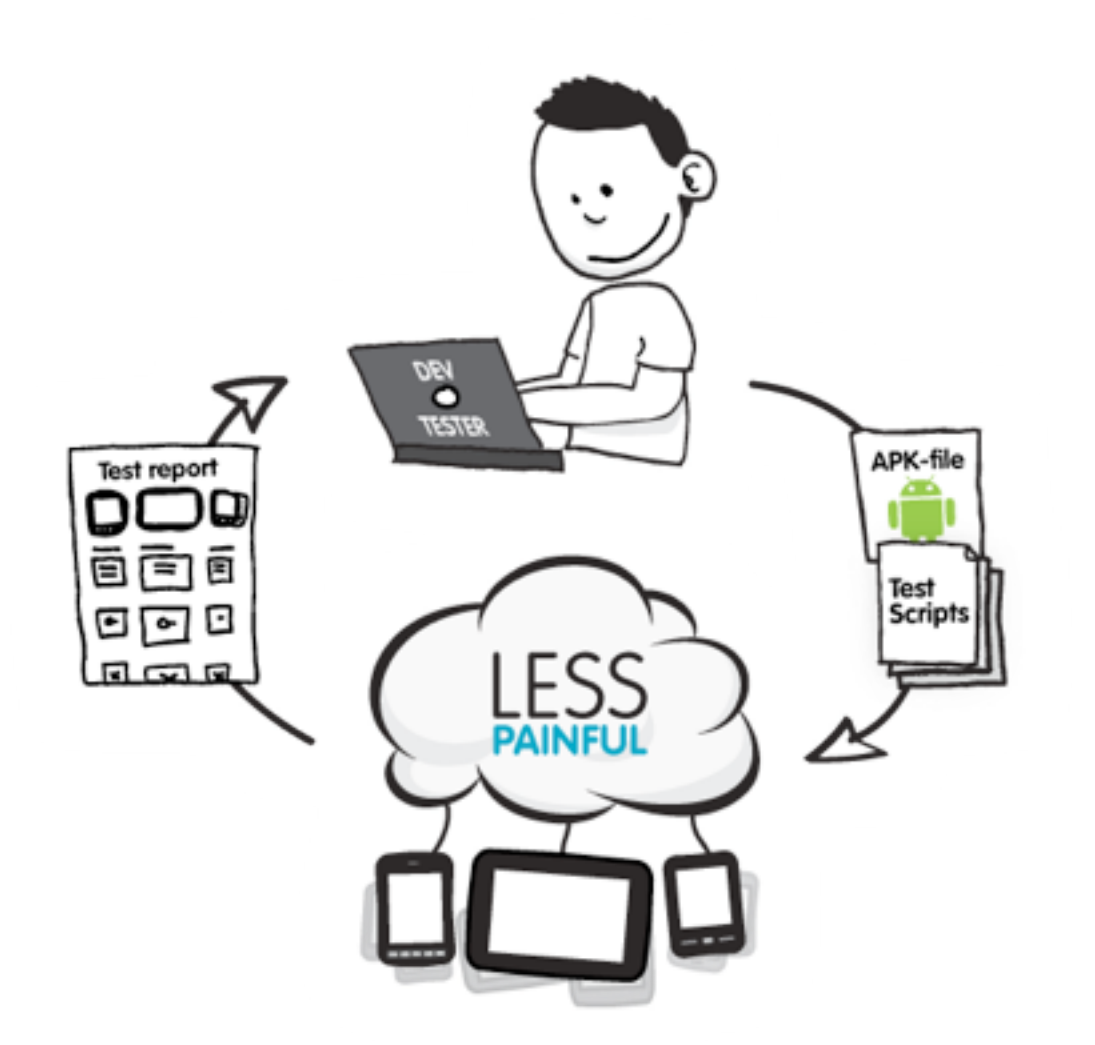

- **Execute Calabash tests** concurrently on many devices, OS'es, languages.
- Authentic: Not jailbroken, iOS and Android devices, rotation.
- Visual test reports.
	- Comparison across models and operating systems.
- Continuous integration.

#### Mobile Test Lab

www.lesspainful.com

fredag den 9. marts 12

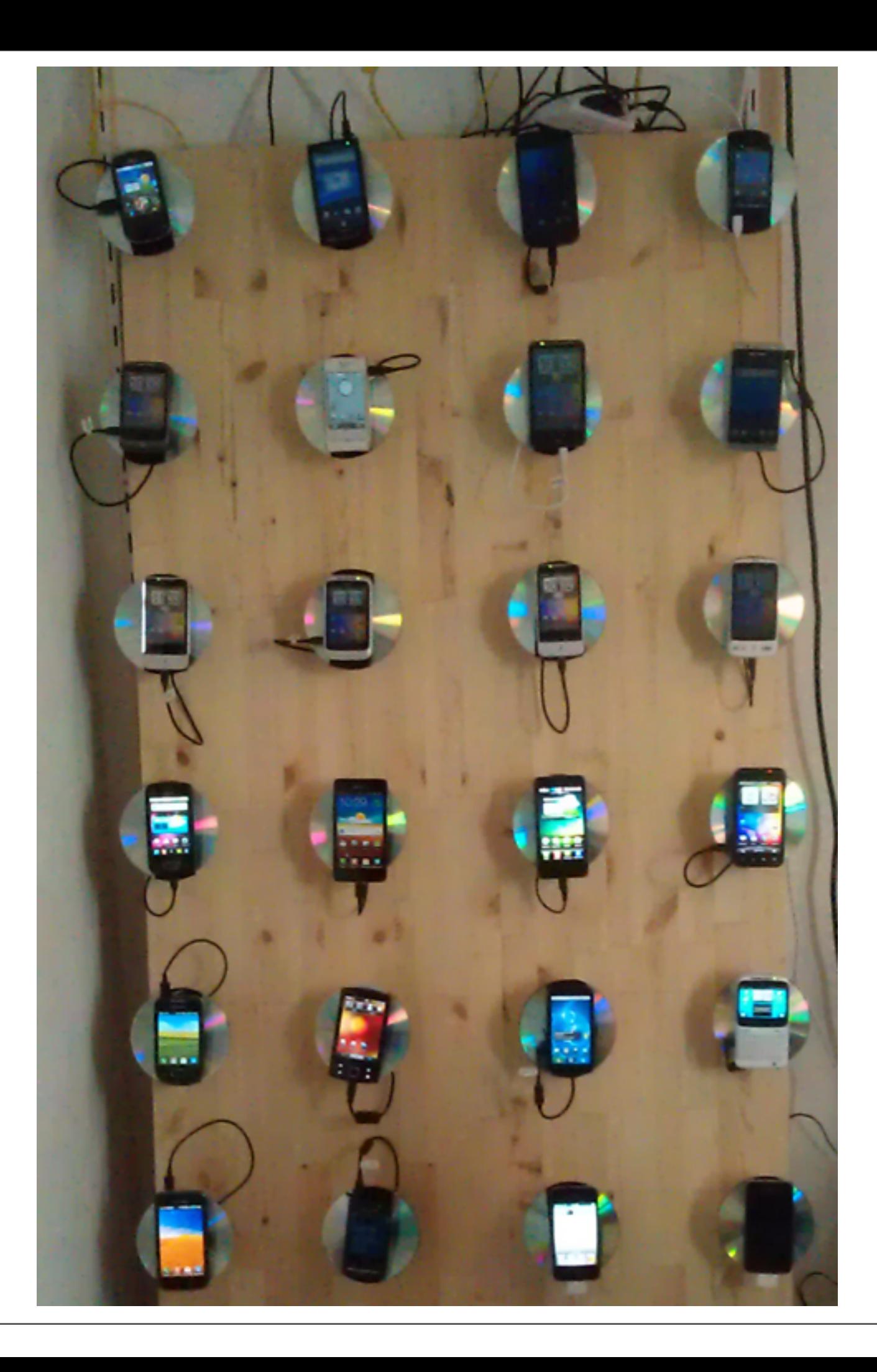

## A bit about the LessPainful architecture

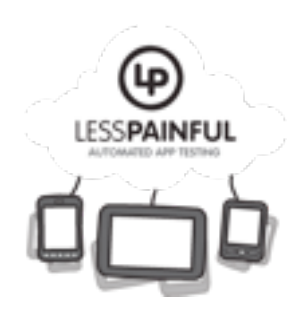

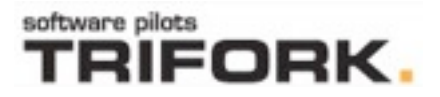

# A bit about the LessPainful architecture

- Distributed system components:
	- Website (app+test submission, test reports)
	- AWS S3 storage (never deleted)
	- Queing (Resque)
	- Physical devices and device hosts

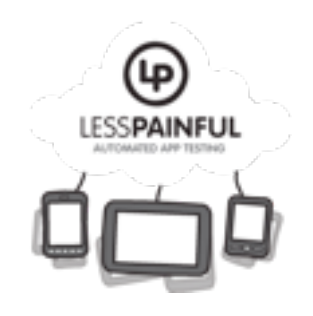

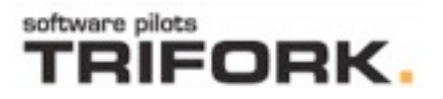

# A bit about the LessPainful architecture

- Reliability and availability: Asynchronous, queue based
	- Queue for each device model and OS
	- Several equivalent physical devices can take off same queue
	- Tests not lost if down or device not ready
	- Failures can be retried
	- Cannot depend on timings

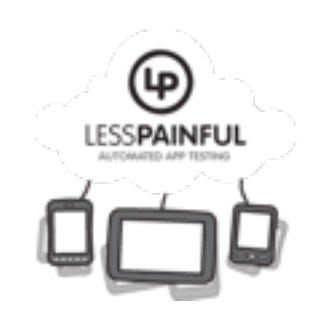

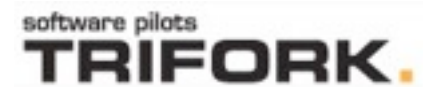

#### Calabash iOS: more detail

# Calabash iOS: more detail

- Very easy to get started for iOS developers.
- Declarative query language for finding views.
	- Based on UISpec, but *simplified,* extended.
- Touch synthesis, supports multitouch gestures. Extensible.
- Interactive, exploratory development experience.
- Uses device accessibility for identifying views.

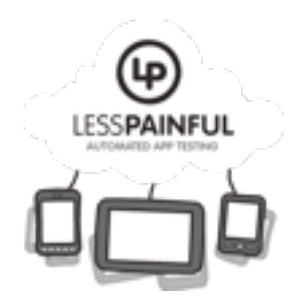

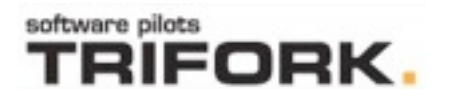

# Query

22

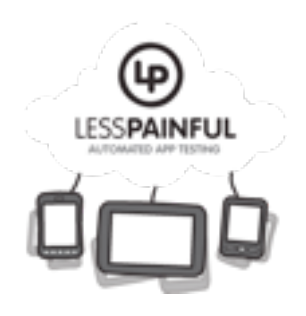

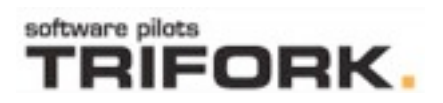

# Query

- Declarative language for finding UI components.
	- Syntax and semantics based on UISpec (GPLv3).
	- New implementation (EPL license).

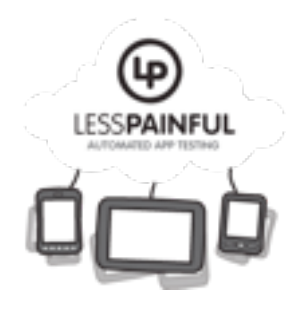

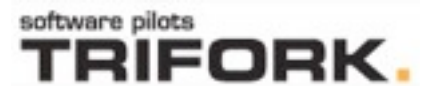

# Query

- Declarative language for finding UI components.
	- Syntax and semantics based on UISpec (GPLv3).
	- New implementation (EPL license).
- Queries are like CSS selectors or XPath
	- label, label text:'Hello', label index:2
	- view marked:'thepane' label
	- label {text LIKE 'Hel\*'}
	- label text:'foo' parent tableViewCell

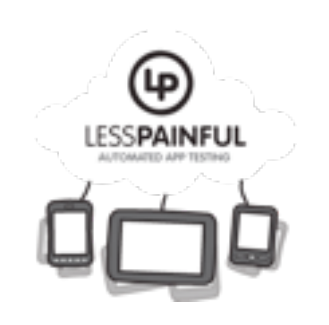

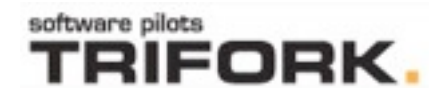

# Touch synthesis

- Gestures can be represented as lists of dictionaries. (eventtype, x,y,...)
- Uses private iOS API to perform such sequences of touch events.
- Goes through all the phases that are activated when users performs touchs (i.e., no synthetic calls to gesture rec. etc).
- Combined with queries, can be used to synthesize user actions on views.

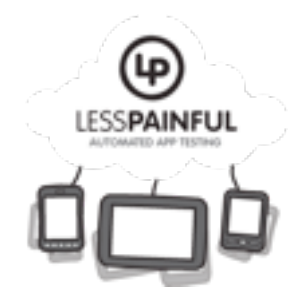

# Prototype gestures

- Calabash iOS has a number of built-in event sequences that can be played back.
	- (touch, swipe, pinch, etc)
	- Events can be relocated (translated) to different views, and optionally offsets.
- Extensible: you can record your own gestures if none of the built in suits you.

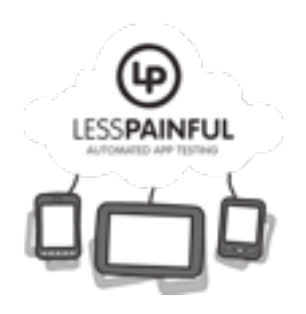

#### Demo: - Calabash iOS - LessPainful Device Cloud

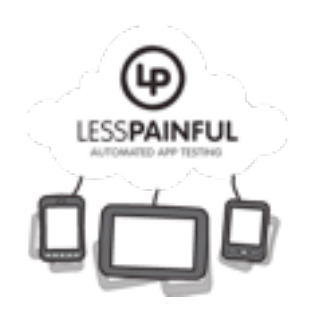

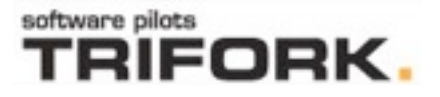

# iOS Comparisons

- Several options available. To my knowledge:
	- **Calabash**
	- UIAutomation, Apple
	- Zucchini, iOS Testing Framework
	- Frank, Pete Hodgson, ThoughtWorks
	- UISpec,<http://code.google.com/p/uispec/>
	- FoneMonkey => MonkeyTalk, GorillaLogic
	- KIF, Square
	- NativeDrive[r, http://code.google.com/p/nativedriver/](http://code.google.com/p/nativedriver/)

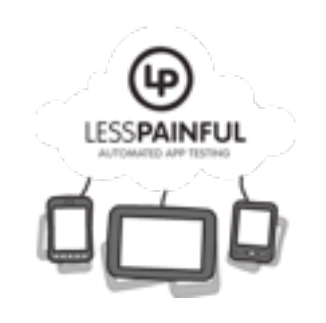

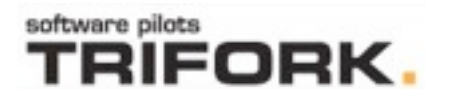

#### References

- <https://github.com/calabash>
	- [•](https://github.com/calabash) [https://github.com/calabash/calabash-ios](https://github.com/calabash)
	- [https://github.com/calabash/calabash-ios/wiki](https://github.com/calabash)
	- <https://github.com/calabash/calabash-ios-server>
- <http://blog.lesspainful.com/>
- <https://www.lesspainful.com/>

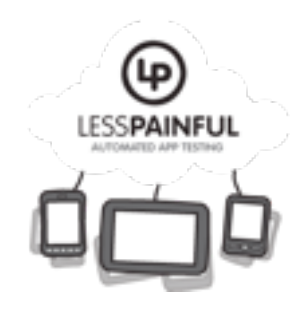

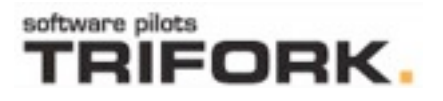

# Summary

- Calabash iOS tradeoffs and mitigations
	- DSLs: Cucumber, and Query language (decl, high level)
	- Full power of Ruby in tests (soon JVM langs too)
	- Advanced touch synthesis
		- recordings give some brittleness, which is
		- mitigated by supporting relocating and manipulating of recorded event sequences (which are just lists of dictionaries).
	- Good interactive developent experience
	- LessPainful provides a device cloud and test execution as service
	- Requires linking of a framework
	- Not good for some games (randomness, "gameplay" & "feel", timing critical)
	- Not good for Phone-to-Phone coordination (call, text, bluetooth)

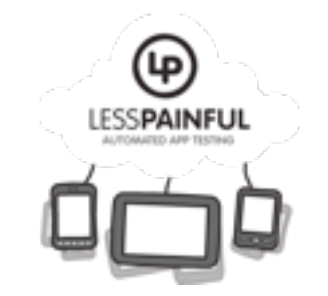

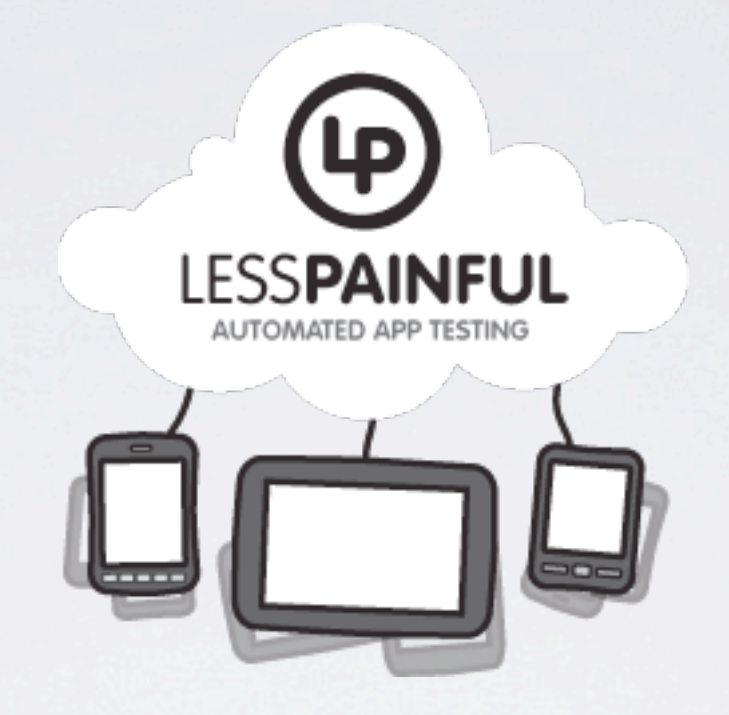

#### Making app testing less painful...

#### <http://www.lesspainful.com>

fredag den 9. marts 12